# Info 20 - Convertisseur de monnaies

#### **OBJECTIFS DU TRAVAIL :**

L'objectif de ce Tp est de créer une page web interactive du type « *convertisseur de monnaies* ».

### *PARTIE 1 : créer un convertisseur « minimaliste »*

L'objectif de cette partie est de réaliser la page de la *figure 1* ci-dessous, avec uniquement de *l'html* et du *JavaScript* (pas de *Css* du tout). Après saisie d'une somme en € et click sur le bouton, la page affiche la conversion de cette somme en \$ US (*figure 2*). Compléter le script donné ci-dessous à enregistrer dans le fichier *converstisseur1.html*

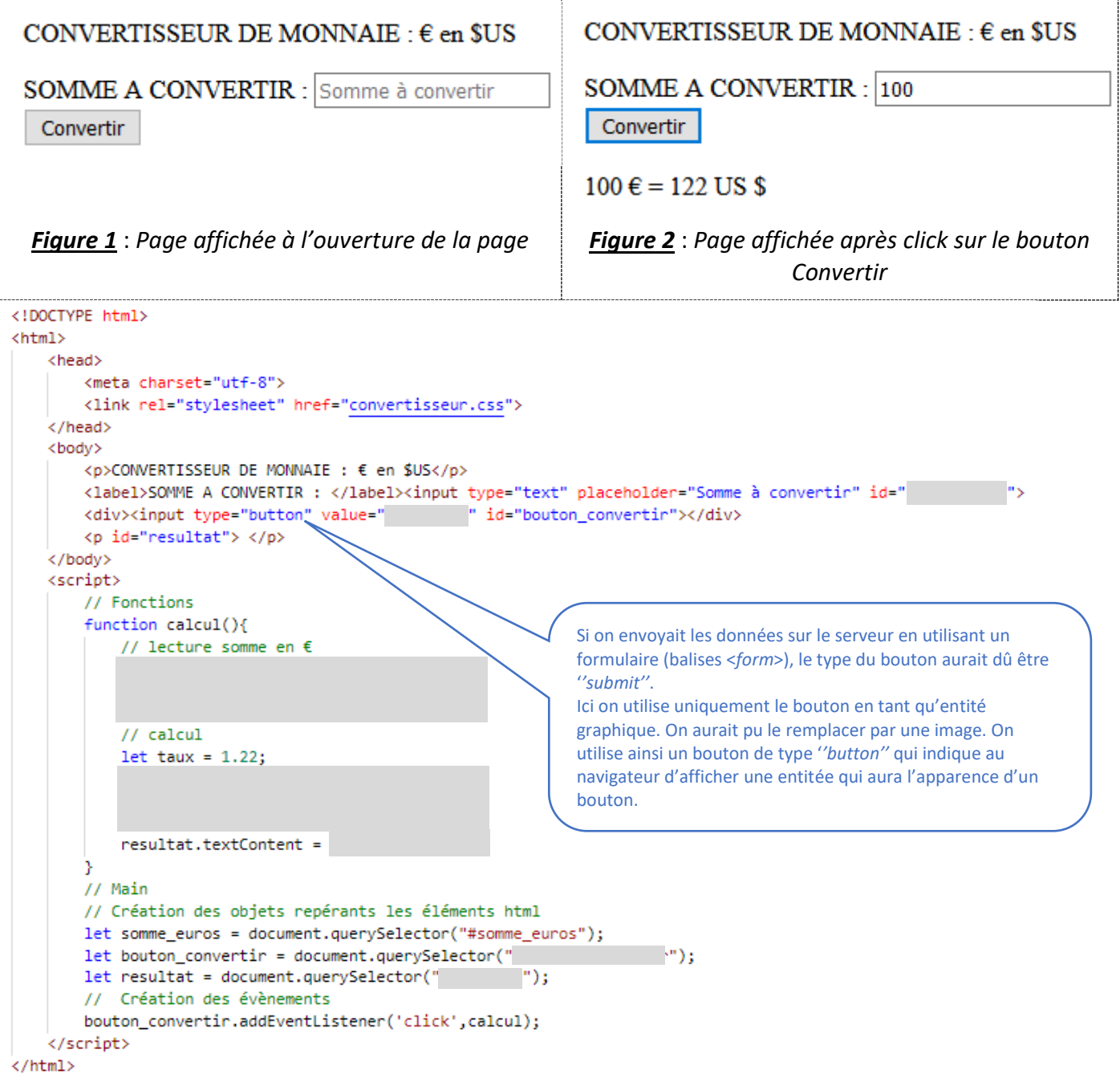

Exercice\_JS2.docx

## *PARTIE 2 : rajouter un bouton raz*

On rajoute un bouton Raz qui permet d'initialiser le contenu de la zone de saisie et le texte du paragraphe *resultat*.

 $\Rightarrow$  Compléter le fichier précédent.

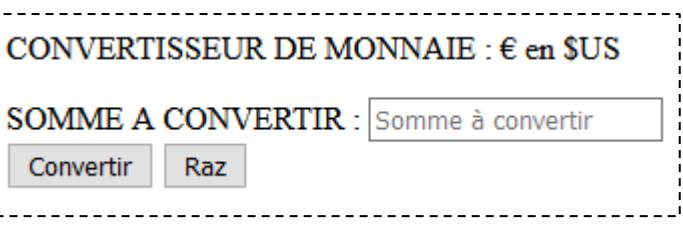

#### *PARTIE 3 : rajouter un choix de la devise*

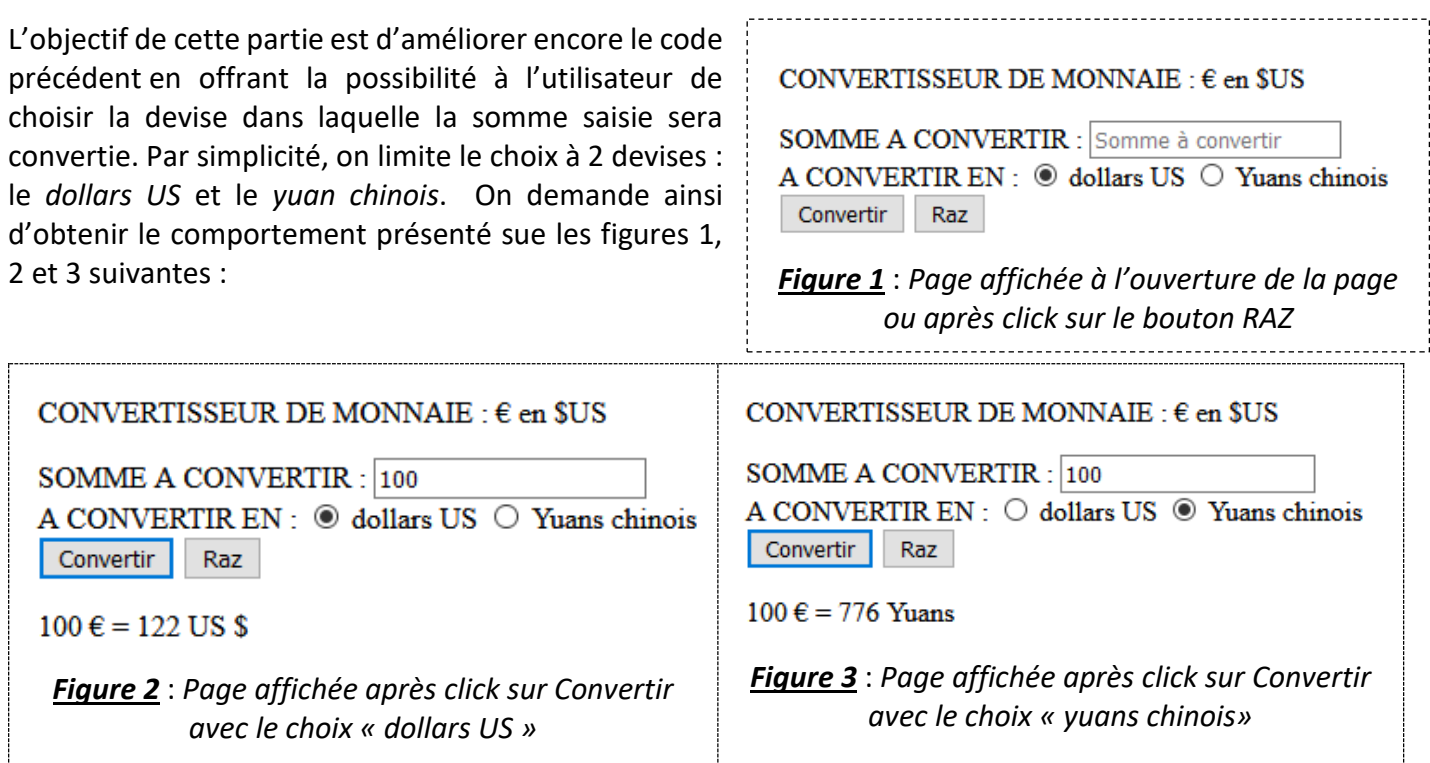

 $\Rightarrow$  Compléter le fichier précédent en vous inspirant du code donné ci-après :

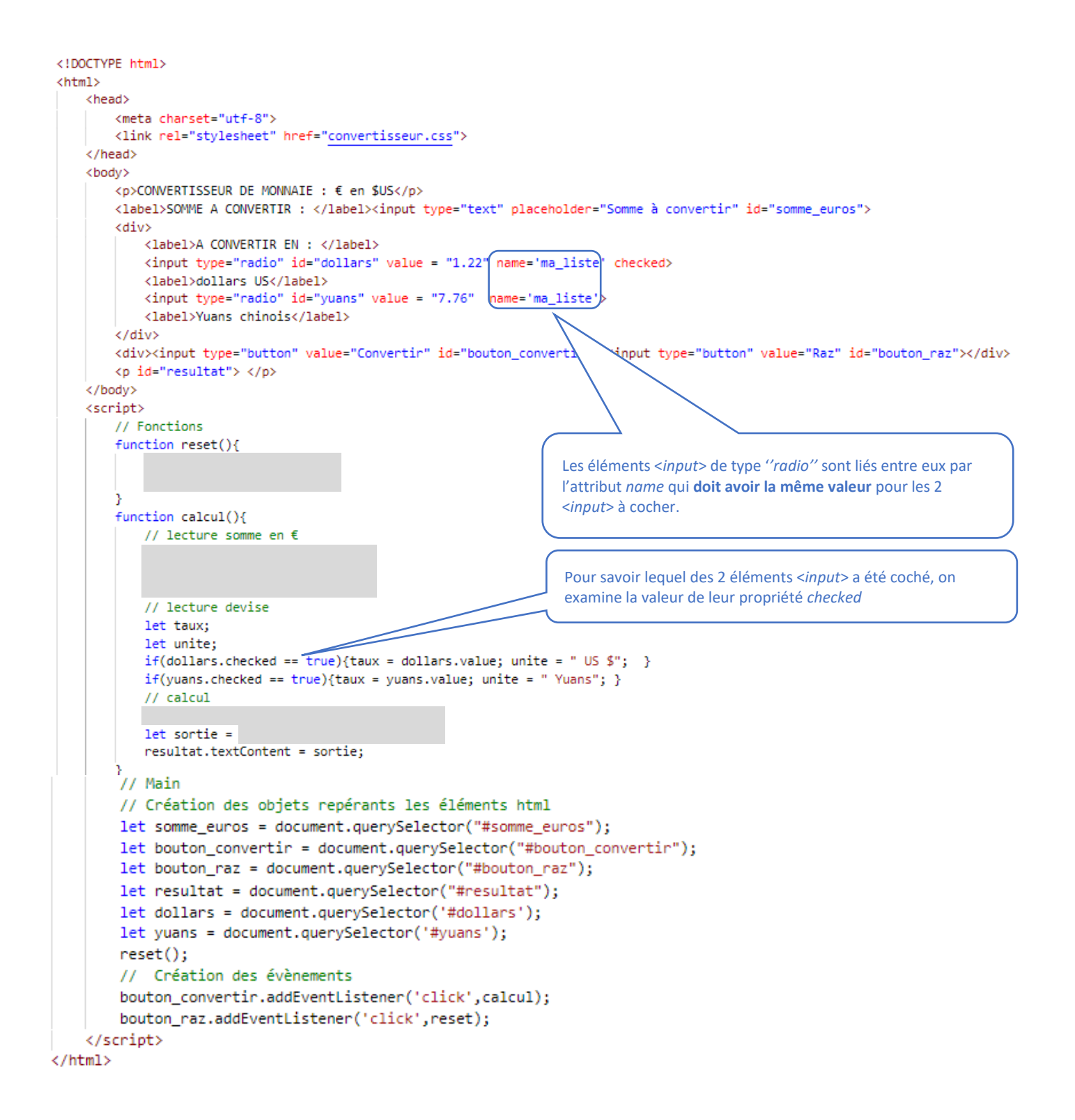

Rajouter une partie Css. Le résultat peut ainsi être celui donné sur les figures suivantes :

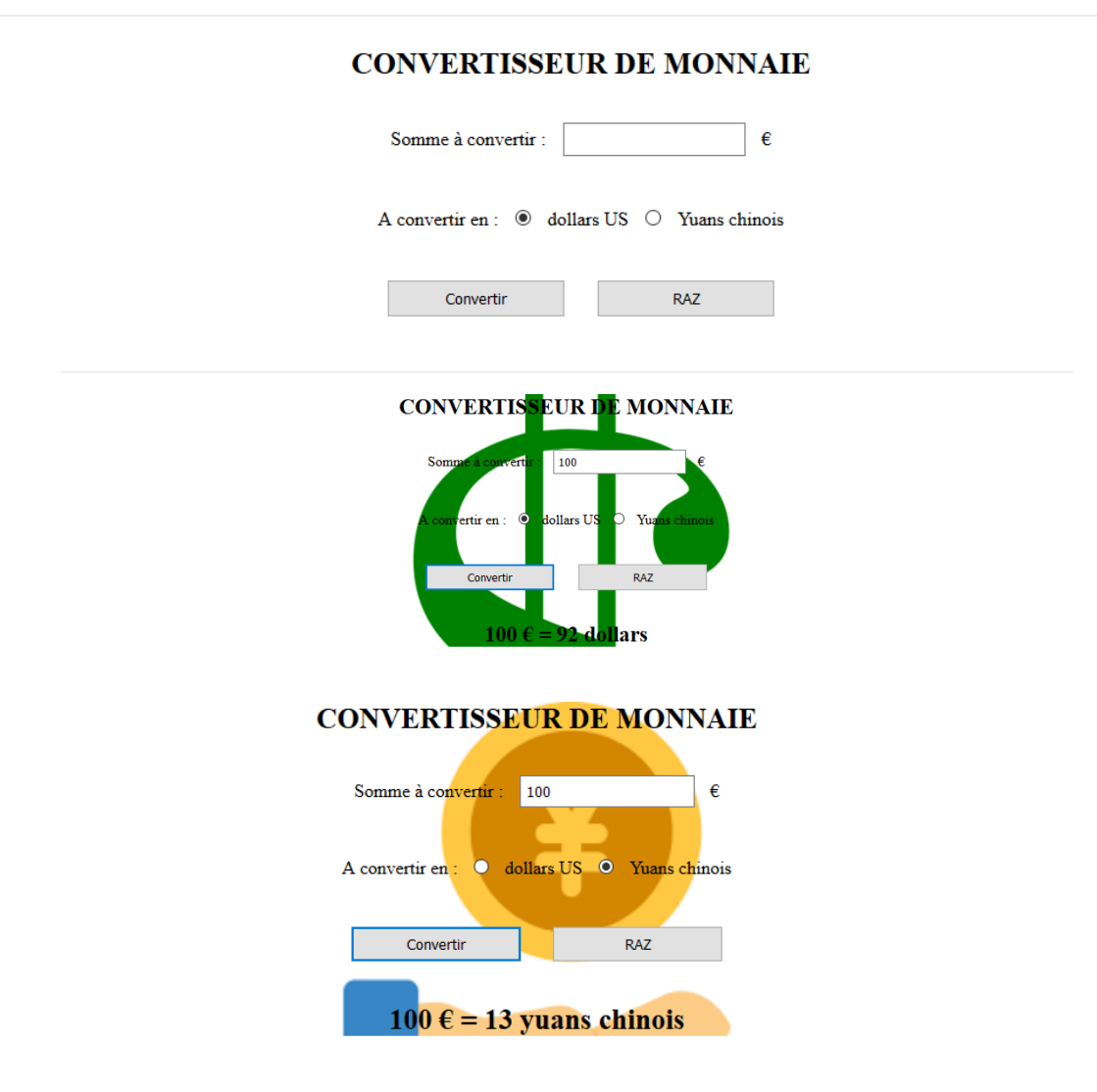

 $\Rightarrow$  Vérifier le bon fonctionnement avec une largeur d'écran plus petite.

 Transférer ces fichiers *html*, *css* et *image* sur votre espace du site nsibranly.fr et créer un lien sur votre site pour pouvoir y accéder. Vérifier le bon fonctionnement sur votre smartphone.